# **Inhaltsverzeichnis**

## **OPEN-HYTERA-Routingkonzept**

[Versionsgeschichte interaktiv durchsuchen](https://wiki.oevsv.at) [VisuellWikitext](https://wiki.oevsv.at)

# **[\(Quelltext anzeigen\)](https://wiki.oevsv.at/w/index.php?title=OPEN-HYTERA-Routingkonzept&action=edit&oldid=12021)**

[Oe1kbc](https://wiki.oevsv.at/wiki/Benutzer:Oe1kbc) [\(Diskussion](https://wiki.oevsv.at/w/index.php?title=Benutzer_Diskussion:Oe1kbc&action=view) | [Beiträge\)](https://wiki.oevsv.at/wiki/Spezial:Beitr%C3%A4ge/Oe1kbc)

[← Zum vorherigen Versionsunterschied](https://wiki.oevsv.at/w/index.php?title=OPEN-HYTERA-Routingkonzept&diff=prev&oldid=12021)

#### **Zeile 95: Zeile 95:**

\*\* 9 ... lokal (evt. nur auf einem Zeitschlitz)

 $** 8$  ... Region  $** 8$  ... Region

\*\* 21 ... FR (französichsprachige Länder) \*\* 21 ... FR (französichsprachige Länder)

### **[Version vom 18. Oktober 2013, 11:51 Uhr](https://wiki.oevsv.at/w/index.php?title=OPEN-HYTERA-Routingkonzept&oldid=12021) [Version vom 18. Oktober 2013, 11:52 Uhr](https://wiki.oevsv.at/w/index.php?title=OPEN-HYTERA-Routingkonzept&oldid=12022) ([Quelltext anzeigen](https://wiki.oevsv.at/w/index.php?title=OPEN-HYTERA-Routingkonzept&action=edit&oldid=12022))**

[Oe1kbc](https://wiki.oevsv.at/wiki/Benutzer:Oe1kbc) ([Diskussion](https://wiki.oevsv.at/w/index.php?title=Benutzer_Diskussion:Oe1kbc&action=view) | [Beiträge](https://wiki.oevsv.at/wiki/Spezial:Beitr%C3%A4ge/Oe1kbc)) [Zum nächsten Versionsunterschied →](https://wiki.oevsv.at/w/index.php?title=OPEN-HYTERA-Routingkonzept&diff=next&oldid=12022)

\*\* 9 ... lokal (evt. nur auf einem Zeitschlitz)

**−** \*\* **2xx**... Land (gesamt DL, gesamt OE, ...) **+** \*\* **2\*\***... Land (gesamt DL, gesamt OE, ...)

\*\* 20 ... D-A-CH (deutschsprachige Länder) \*\* 20 ... D-A-CH (deutschsprachige Länder)

### Version vom 18. Oktober 2013, 11:52 Uhr

# Inhaltsverzeichnis 1 Routing Konzept [................................................................................................................... 3](#page-2-0) 2 Routing Stand 10.9.2013 [....................................................................................................... 3](#page-2-1) 3 Repeater<->Repeater Routing [.............................................................................................. 4](#page-3-0) 4 Sprechräume (Talkrooms) [..................................................................................................... 4](#page-4-0) 5 Routing Loginfo [.................................................................................................................... 5](#page-4-1) 6 Mögliche Routen [.................................................................................................................. 6](#page-5-0)

# **BlueSpice4**

### **Routing Konzept**

<span id="page-2-0"></span>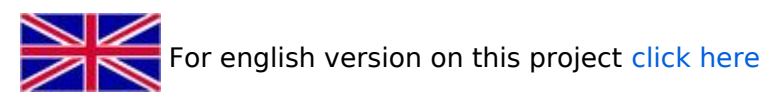

Um alle Wünsche an das Routing von DMR Stationen abzubilden wird das in der Grafik dargestellte Konzept umgesetzt. Folgende Zusammenfassungen sind gegeben:

- Repeater (lila) einer Region (kann im Minimum ein Repeater sein)
- Regionen (grün) pro Land
- Länder/Sprachgruppen (Europa, USA, Australien, ...)

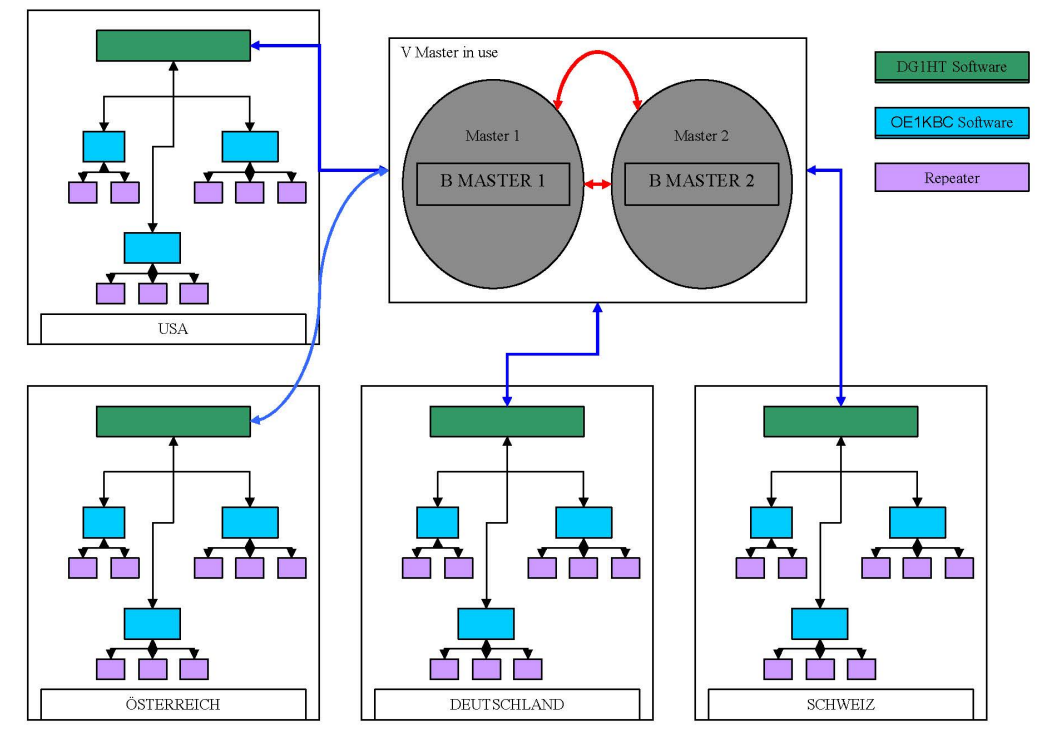

Kurt OE1KBC / Torsten DG1HT

### <span id="page-2-1"></span>**Routing Stand 10.9.2013**

WinMaster welche am selben SMaster hängen können prinzipiell alles routen.

Für zukünftige EU Netze sollten wir aber nur die TGs WW-1, EU-2, DACH-20 (FR-21, NL-22) nutzen. München ist im Moment noch direkt an Wien dran, es wird in Kürze einen zweiten WinMaster zum testen geben, damit obige Routen Gültigkeit haben.

Damit sollten wir derzeit folgende TGs haben:

- für Repeater am selben WinMaster:
	- $\circ$  TS1 keine (nur lokal pro Repeater)
	- $O$  TS2 TG 9
- Für SMaster/BMaster Links
	- $\circ$  TS1 keine
	- $\circ$  TS2 1,2,20 (evt. 21,22),2\*\*

### <span id="page-3-0"></span>**Repeater<->Repeater Routing**

[Vorteil:](https://wiki.oevsv.at/w/index.php?title=Vorteil:&action=view) Es werden nur die beiden notwendigen Repeater getastet. Es können mehrere Verbindungen im HYTERA Netzwerk parallel geführt werden.

Repeater welche am gleichen OPEN-HYTERA WinMaster angemeldet sind können durch ein User-Kommando verbunden werden.

Diese Verbindung besteht solange gesprochen wird und wird bei Inaktivität nach 3 Minuten automatisch getrennt bzw.

kann durch ein User-Kommando sofort getrennt werden.

- User-Kommandos
	- $\circ$  Repeater verbinden Repeater ID als TG senden - für 2-3 Sekunden genügt danach kann gesprochen werden. Die Antwort am verbundenen Repeater kann ohne weitere Kommandos abgesetzt werden. Jede Sprechgruppe ist für die folgenden Durchgänge erlaubt. (default: TG9)
	- $\circ$  Repeater trennen

TG 999999 wieder für 2-3 Sekunden senden.

Trennen kann man von einem der beiden Repeater aus.

Wenn zwei Repeater verbunden sind, kann mit jeder Sprechgruppe und mit jedem User-CALL-ID gesprochen werden. Als Standard-Sprechgruppe sollte TG9 genommen werden, da diese Gruppe bei allen Geräten in der RX Gruppe programmiert ist. Es ist nicht sinnvoll mit der Sprechgruppe, welche für den Link verwendet wurde, auch zu sprechen, da diese nicht in den RX-Sprechgruppen der Geräte der angesprochenen Funkamateure gespeichert sein wird.

Wenn eine Verbindung aufgebaut ist werden keine weitere Routing-Funktionen angestoßen. Auch Text Übertragungen werden nur zum verbundenen Repeater übertragen und auch die Sprechgruppe TG1 wird nicht international weiter gereicht sondern nur zum verbundenen Repeater. Wenn man wieder die allgemeinen Routing-Funktionen benötigt, ist zuerst die Verbindung mit TG 999999 zu trennen.

[Information:](https://wiki.oevsv.at/w/index.php?title=Information:&action=view) Repeater<->Repeater Routing im internationalen Netz sind angedacht und werden in einer späteren Version umgesetzt.

Die Repeater-IDs für Links könnten in die Kontaktliste vorgespeichert werden bzw. durch "Manuelle Wahl" dynamisch verwendet werden.

### <span id="page-4-0"></span>**Sprechräume (Talkrooms)**

Jeder Repeater kann einzeln zu Sprechräumen geschalten werden. Es stehen die Sprechräume mit den Nummern 401-499 zur Verfügung.

- Es ist wie folgt vorzugehen:
	- $\circ$  Kontakt mit der Nr. 401-499 aus den gespeicherten Kontaktliste abrufen oder via Manuelle Wahl aktuell eintippen.
	- $\circ$  PTT kurz drücken
	- $\circ$  Damit ist der Repeater in den gewünschten Sprechraum geschalten

Die Kommunikation wird jetzt üblicherweise mit der TG 9 geführt. Es werden alle Repeater welche ebenfalls im selben Sprechraum sind erreicht. Wenn andere Sprechgruppen als TG9 verwendet werden, so werden diese vor der Weitergabe an angeschlossene Repeater in TG9 umgewandelt. Es ist auch möglich mit Sprechgruppe TG4xx das QSO zu führen. Einzelrufe werden weiterhin zugestellt. Allgemeine Sprechgruppen werden unterdrückt.

- Aufheben der Sprechgruppe:
	- $\circ$  Nach 3 Minuten inaktiver Zeit (keine Sprache) trennt der WinMaster automatisch
	- $\circ$  Mit dem Kontakt bzw. Manueller Wahl der Sprechgruppe TG400 kann sofort getrennt werden.

Eine spezielle Form eines Sprechraums ist die Verlinkung von zwei Repeatern (RepeaterLinking)

- Es ist wie folgt vorzugehen:
	- $\circ$  Kontakt mit der Nr. des gewünschten Repeteaters aus den gespeicherten Kontaktliste abrufen oder via Manuelle Wahl aktuell eintippen (!!immer 6Stellig).
	- $\circ$  PTT kurz drücken
	- $\circ$  Damit ist der eigene Repeater in den gewünschten 2. Repeater verbunden.

Der Unterschied zu Sprechräumen ist, dass der eigene und der fremde Repeater auf eigenem Wunsch verbunden werden. Es kann sofort mit einem Ruf begonnen werden. Es werden alle weiteren Rufe von oder zu diesen verbundenen Repeatern unterdrückt.

- Aufheben der Sprechgruppe:
	- $\circ$  Nach 3 Minuten inaktiver Zeit (keine Sprache) trennt der WinMaster automatisch
	- $\circ$  Mit dem Kontakt bzw. Manueller Wahl TG999999 sofort getrennt werden.

### <span id="page-4-1"></span>**Routing Loginfo**

- **[BMaster](http://87.106.3.249/bmaster/)**
- **[SMaster Hamburg](http://de2.xircddb.net/dmr/)**
- **[SMaster Ruhrgebiet](http://109.230.195.115/dmr/)**
- **[SMaster Netherlands](http://80.69.86.234/dmr/)**
- **•** [SMaster Belgium](http://81.95.126.168/dmr/)
- **[SMaster Austria](http://178.188.156.54:10000/dmr/)**
- **[SMaster Schweiz](http://176.10.105.254/dmr/)**
- **[SMaster USA](http://75.151.47.163/dmr/)**
- [DMR MASTER LastHeard](http://87.106.3.249/dmr/)

### <span id="page-5-0"></span>**Mögliche Routen**

- Gruppenrufe wie gehabt
	- $\circ$  9 ... lokal (evt. nur auf einem Zeitschlitz)
	- $\circ$  8 ... Region
	- $\circ$  2<sup>\*\*</sup>... Land (gesamt DL, gesamt OE, ...)
	- <sup>O</sup> 20 ... D-A-CH (deutschsprachige Länder)
	- $\circ$  21 ... FR (französichsprachige Länder)
	- $\circ$  22 ... NL (dutchsprachige Länder)
	- $\circ$  2 ... Länder/Sprachgruppen (Europa, USA, ...)
	- $\circ$  1 ... weltweit
- Regionen zu Regionen Link (je Zeitschlitz)
- Länder/Sprachgruppen Link (je Zeitschlitz)
- CALL Sign Routing Link